## Understand Enrollment Types

In the *Student record > Classes tab* you will see the enrollment type for the class. The drop-down list can be edited on the Drop-down List Editor page *(Gear icon > Settings > General > Drop-down Lists > Student > Enroll Type)*. Some Enrollment Types (reserved) are the ones that Jackrabbit has created and cannot be deleted. You can create additional ones that match the needs of your business.

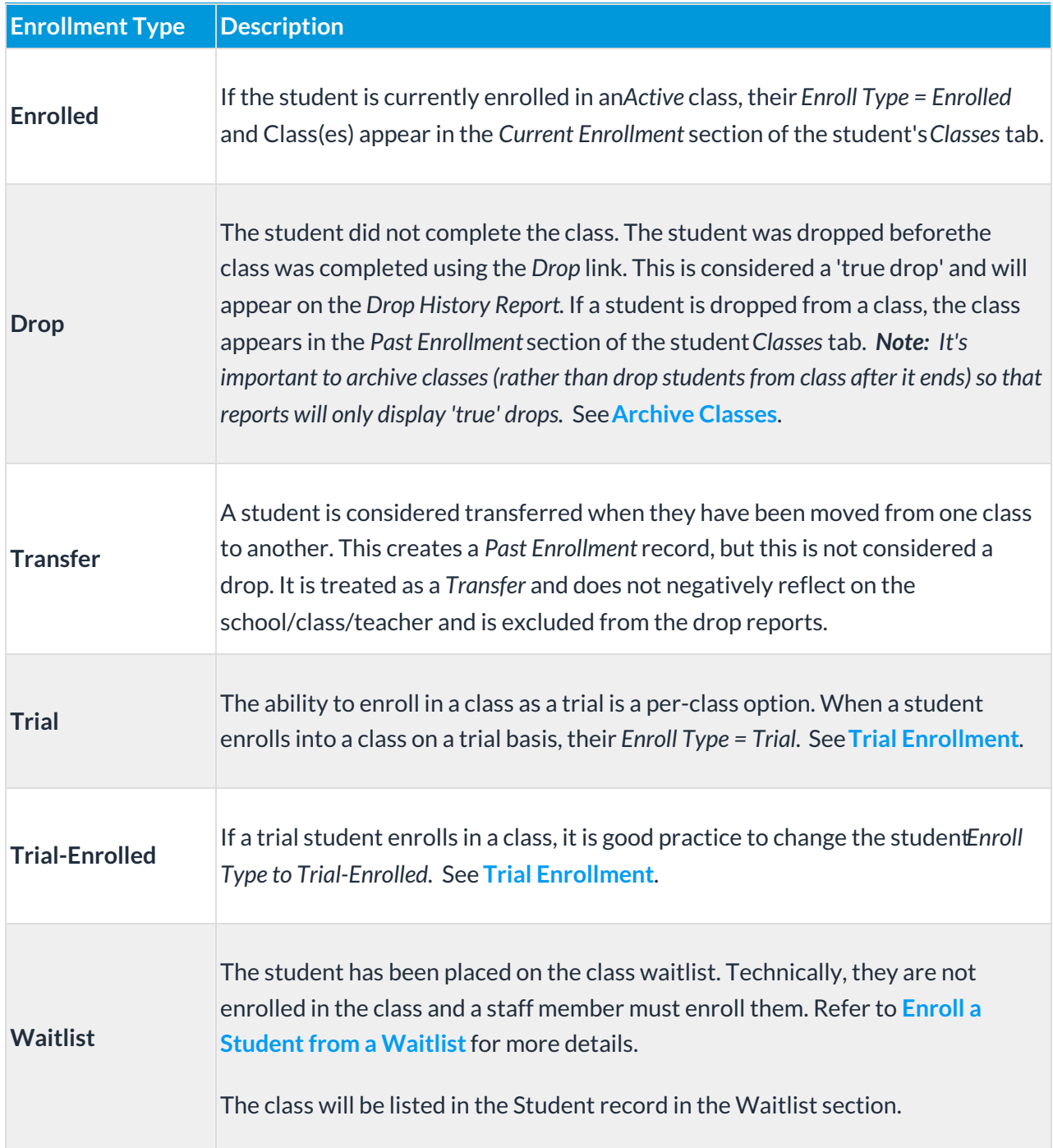

Sample Student Record > Classes Tab

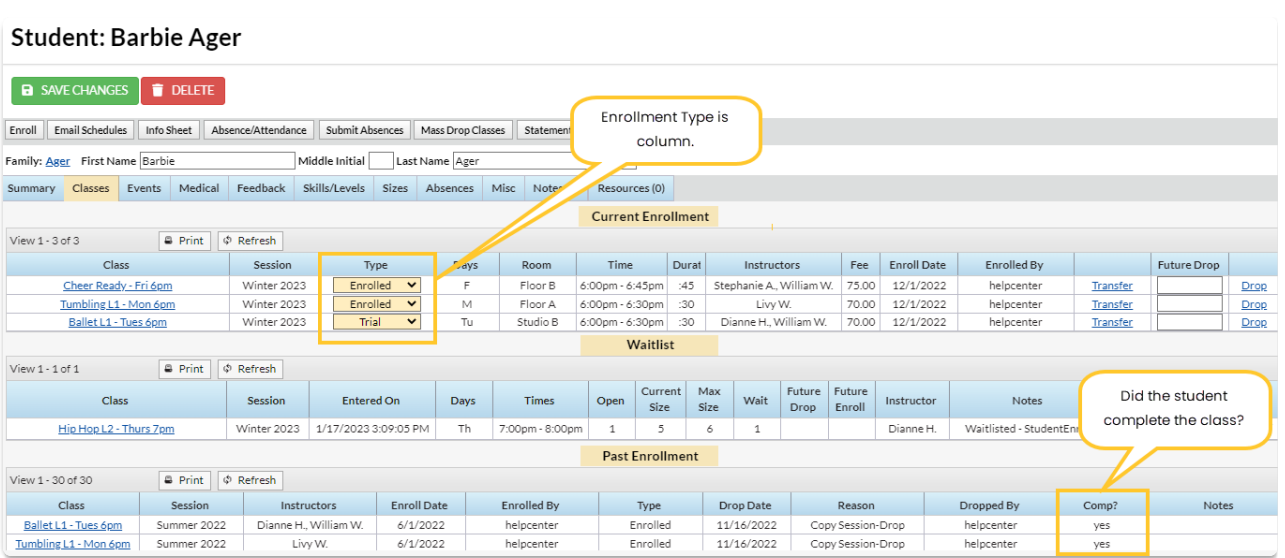

In the *Past Enrollment* section *(Student Classes tab)*, the**Comp?** column indicates whether the student completed the class (**Yes**) or did not complete the class (**No**).